【注意】 アクセスポイント (APN) の設定をする前に、Wi-Fiがオフになっていることをご確認ください

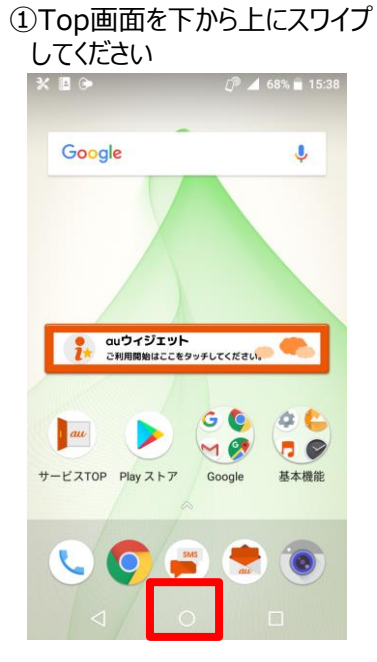

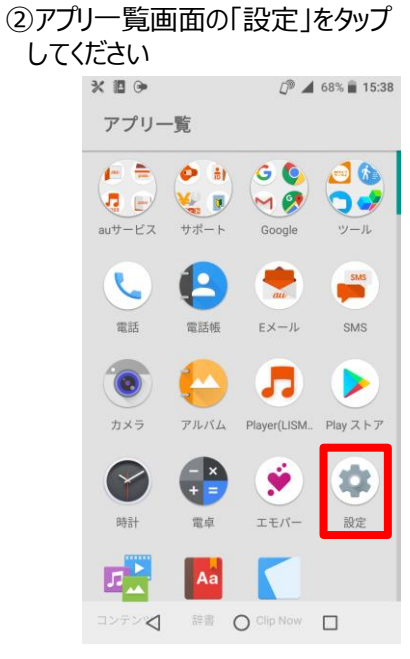

プしてください  $X \n  $\rightarrow$$  $\sqrt{P}$  4 68% 15:39 設定  $\alpha$ 他3件  $\checkmark$ 候補  $\odot$ au設定 電話番号  $\overline{a}$ ネットワークとインターネット<br>Wi-Fi、モバイル、データ使用量、アクセ.  $\bullet$ <br>接続済みの端末<br>Bluetooth、キャスト、NFC/おサイフケー  $\overline{\text{LoD}}$  $\mathop{\mathbb{H}}$ 権限、デフォルトアプリ 省エネ&バッテリー

 $\circ$ 

 $\Box$ 

 $\triangleleft$ 

③「ネットワークとインターネット」をタッ

④「アクセスポイント名」をタップしてく ⑤右上の「+」をタップしてください ださい

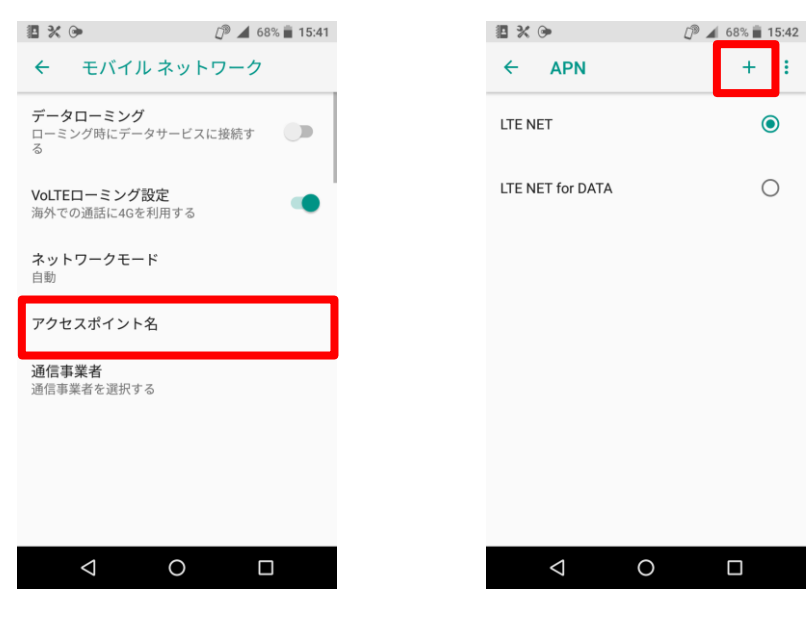

 $2 - 5 = 1 + 1 - 1$ 

⑥ネットワーク名などの情報を 設定し、右上の 「 : 」からメニューを開いて「保存」をタップ します

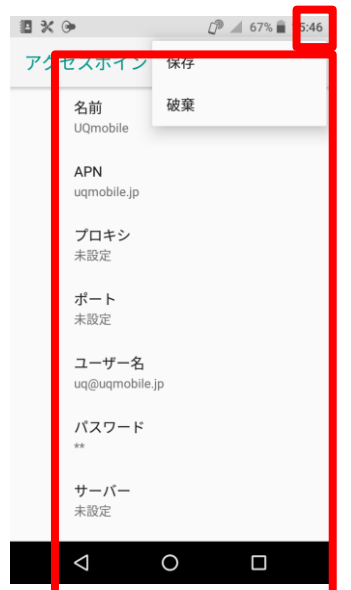

 $\times$  G

51 e

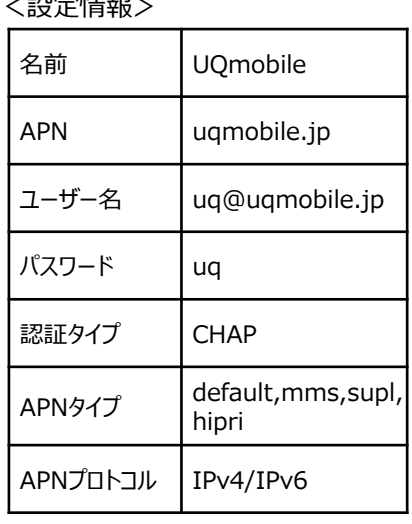

⑧画面上段に「4G」のピクトが立ちましたら設定完了です。 通信がご利用いただけます。

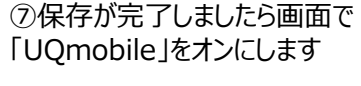

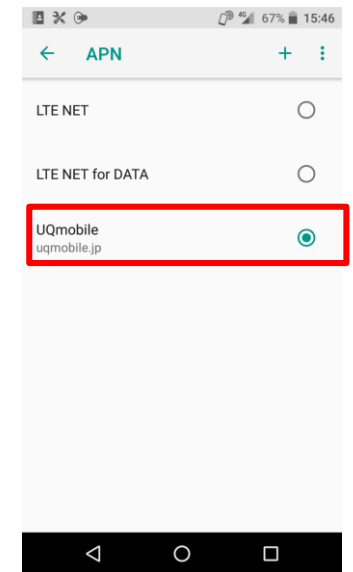

15:46

67%